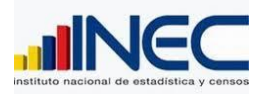

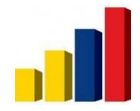

# **RENOVACIÓN EN EL DISEÑO SISTEMA CALL CENTER**

## **CONTENIDO**

- **1. ANALISIS DE LA SITUACIÓN ACTUAL DEL SISTEMA**
- **2. FLUJO DE PROCESOS Y FUNCIONAMIENTO**
- **3. LEVANTAMIENTO DE REQUERIMIENTOS NUEVOS**
- **4. REEESTRUCTURA DE LA APLICACIÓN**
- **5. DEFINICIÓN DE PROCESOS**
- **6. DISEÑO DE LA BASE DE DATOS.**
- **7. DISEÑO DE LAS INTERFACES PROTOTIPOS**
- **8. IDENTIFICACION DE CONSULTAS Y REPORTES.**

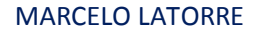

MARCELO LATORRE 2000 Creado con 06/05/2013 P<sup>DF\*</sup>professional descargue la prueba gratuita online en nitropdf.com/professional

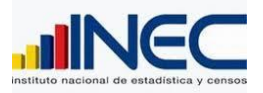

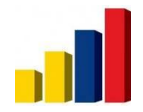

# **1. ANÁLISIS DE SITUACIÓN ACTUAL.**

Introducción:

El Directorio de Empresas necesita de mantener contacto continuo con las empresas para poder mantener actualizada su información. Es por esto que se cuenta con un equipo de Call Center que trabaja en esta labor.

Ya hace como un año se dejó de lado el sistema de Call Center y actualmente el equipo trabaja con la herramienta de Excel, lo cual no es lo más óptimo y genera mucha pérdida de tiempo, perdida de información, formatos diferentes, catálogos mal definidos, ausencia de reporterías. En fin un sin número de problemas que son solucionables con un correcto funcionamiento del sistema del Call Center.

El actual documento va a tener un estado de situación actual de dicho sistema con la finalidad de encontrarle cuáles son sus falencias, el por qué se lo dejo de utilizar, cuales son los principales problemas que los usuarios finales tuvieron cuando se lo tenía en uso, con la finalidad de en un segundo documento poder dar a conocer las propuestas de mejora del Sistema de Call Center.

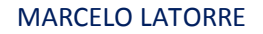

MARCELO LATORRE 2000 Creado con 06/05/2013 protessional descargue la prueba gratuita online en nitropdf.com/professional

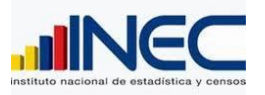

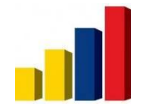

Situación Actual

Como es de nuestro conocimiento se debe trabajar con un sistema en el Call Center de tal manera que este nos permita trabajar de una manera más organizada y así poder tener una mejor calidad de datos.

El sistema que actualmente existe tiene sus partes positivas y negativas que se las va a detallar a continuación para tener un panorama más claro de su funcionamiento.

Lo que hoy está bien:

El sistema del Call Center cuenta con un Login, lo cual permite llevar un registro de los cambios por usuario.

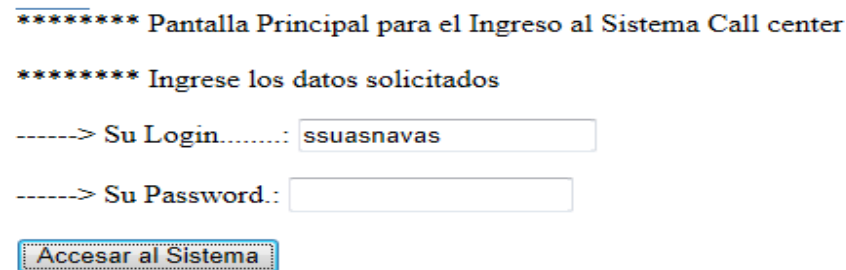

El sistema despliega la lista completa de la carga asignada a verificar por usuario.

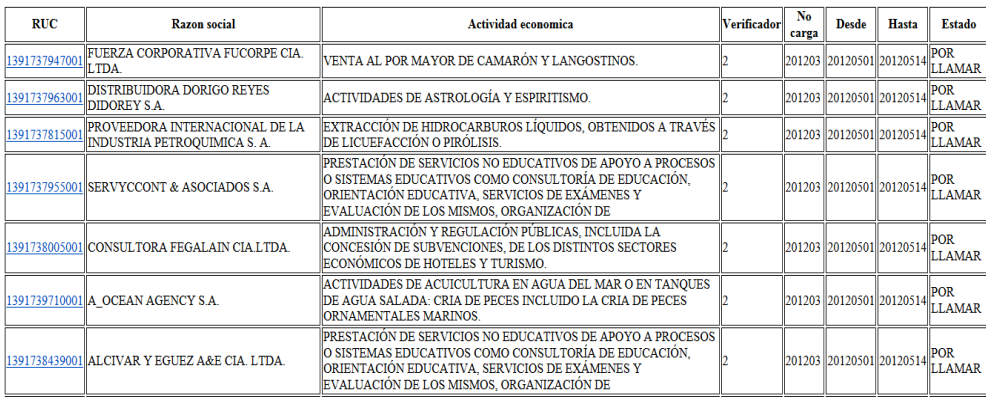

## MARCELO LATORRE 2000 Creado con 06/05/2013

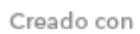

protession

descargue la prueba gratuita online en nitropdf.com/professional

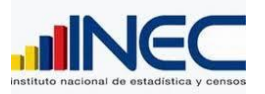

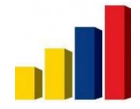

El sistema nos muestra en esta lista el estado que tiene la empresa por ejemplo:  $\delta$ Por Llamarö y el verificador que está asignado, con lo cual la persona siempre puede saber que está trabajando sobre su carga.

El sistema cuenta con ciertas listas desplegables que permiten escoger opciones.

Las cargas por semana son una manera correcta de llevar asignar estas para el manejo del control que el usuario administrador va a llevar.

Lo que hoy está mal:

Al menú principal se lo debería corregir y dejar solo los botones que vayamos a utilizar debido a que estos generan dudas al momento de ingresar a la carga asignada.

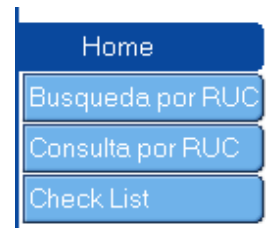

En la página para el ingreso de la semana y las fechas tenemos un campo "oBuscar Empresao" que no se lo utiliza porque en el menú principal ya existe la Consulta por Ruc.

Ingrese RUC para obtener la Empresa ó Ingrese Número de Semana (1 a 5) y la fecha desde que inicio el mes de la carga (añomesdia ejemplo 20110901 (1 de septiembre de 2011)

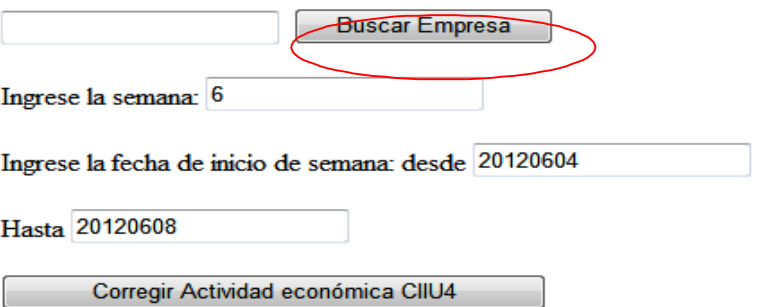

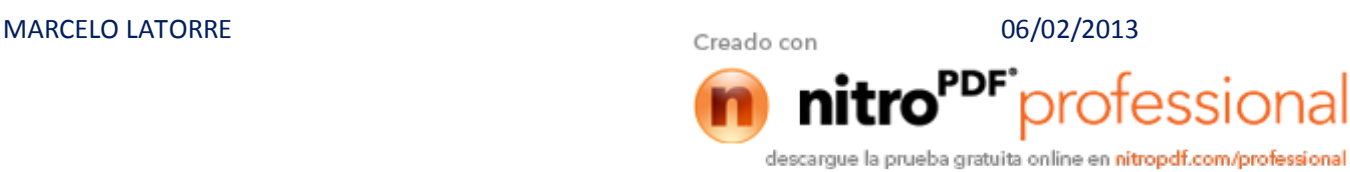

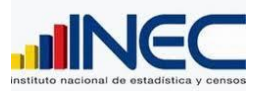

## **DIRECCIÓN DE TECNOLOGÍAS DE LA INFORMACIÓN Y COMUNICACIÓN [DOCUMENTO DE D](http://www.pdfcomplete.com/cms/hppl/tabid/108/Default.aspx?r=q8b3uige22)ISEÑO DEL DESARROLLO DEL CALL CENTER**

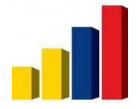

En esta misma pantalla los valores de ingreso de semana y fechas vienen con valores, estos deberían venir en blanco por defecto. El sistema no lleva un contador para saber cuántas veces se ha Ingresado a cierta empresa

## Contador

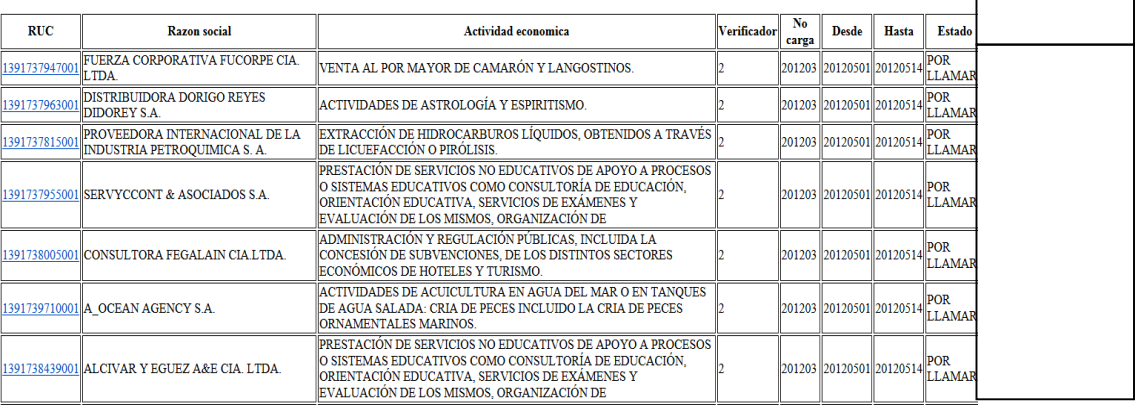

Al ingresar a la pantalla principal de la empresa tenemos información separada de una misma Unidad por ejemplo:

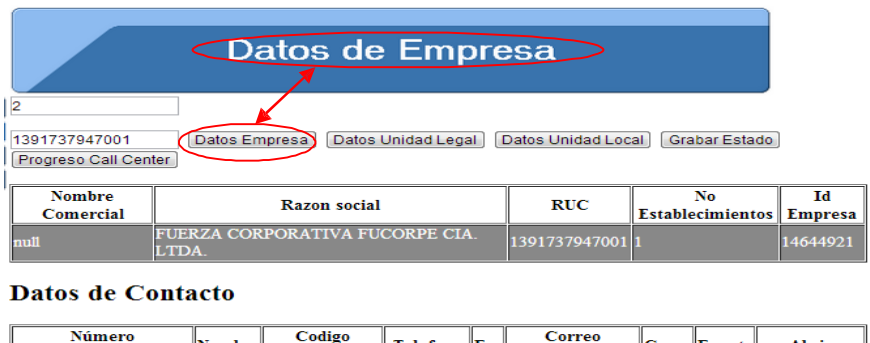

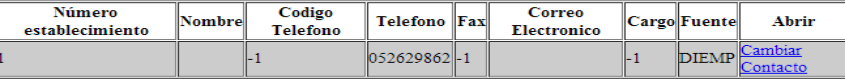

#### Direccion de la Empresa

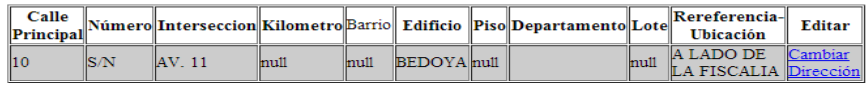

Tenemos los datos de la empresa como se muestra en la imagen pero hay otra pestaña en donde también existen más datos de empresa, eso hacía que al momento de verificar hasta guardar los datos de contacto, después los datos de dirección y pasar de una página a otra se pierda mucho tiempo.

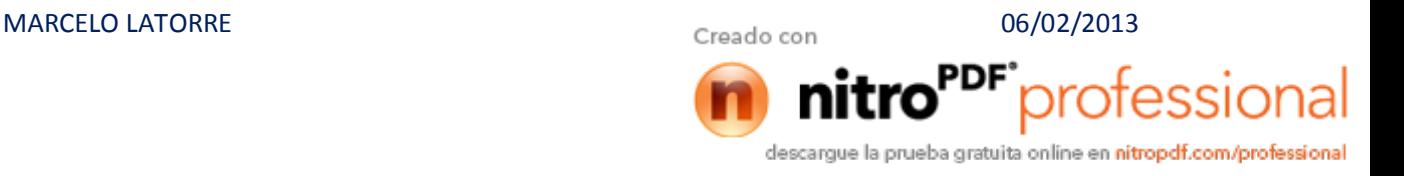

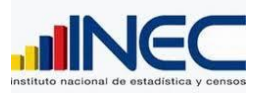

## **DIRECCIÓN DE TECNOLOGÍAS DE LA INFORMACIÓN Y COMUNICACIÓN [DOCUMENTO DE D](http://www.pdfcomplete.com/cms/hppl/tabid/108/Default.aspx?r=q8b3uige22)ISEÑO DEL DESARROLLO DEL CALL CENTER**

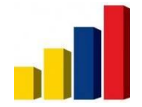

El equipo de Call center tenía varios problemas por el mismo hecho de estar pasando de una ventana a otra, siempre se pedía que la información de cada Unidad este en una sola ventana de tal manera que se disponga de la información inmediatamente.

En la siguiente imagen se muestra que tenemos botones o campos los cuales no se los utiliza y muchas veces generaron confusión en los integrantes del equipo Call Center

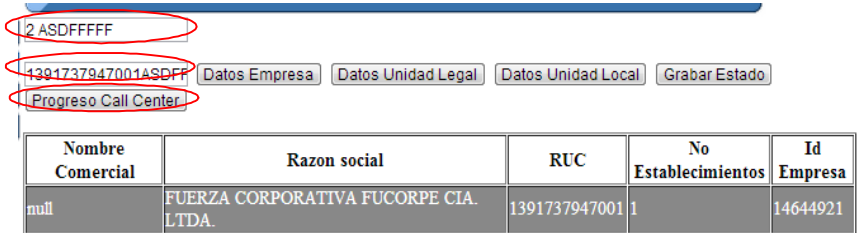

#### **Datos de Contacto**

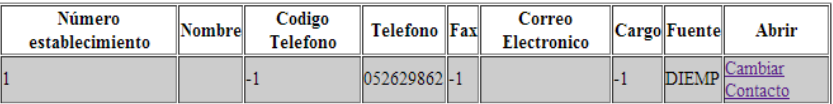

#### Direccion de la Empresa

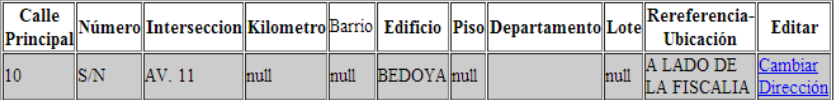

Actualmente el sistema cuenta con varios campos por variable para poner un comentario, esto significa mucha pérdida de tiempo.

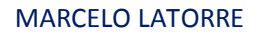

MARCELO LATORRE 26/02/2013 protessional descargue la prueba gratuita online en nitropdf.com/professional

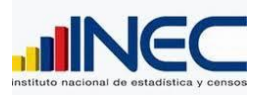

**DIRECCIÓN DE TECNOLOGÍAS DE LA INFORMACIÓN Y COMUNICACIÓN [DOCUMENTO DE D](http://www.pdfcomplete.com/cms/hppl/tabid/108/Default.aspx?r=q8b3uige22)ISEÑO DEL DESARROLLO DEL CALL CENTER**

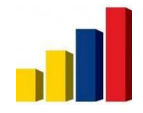

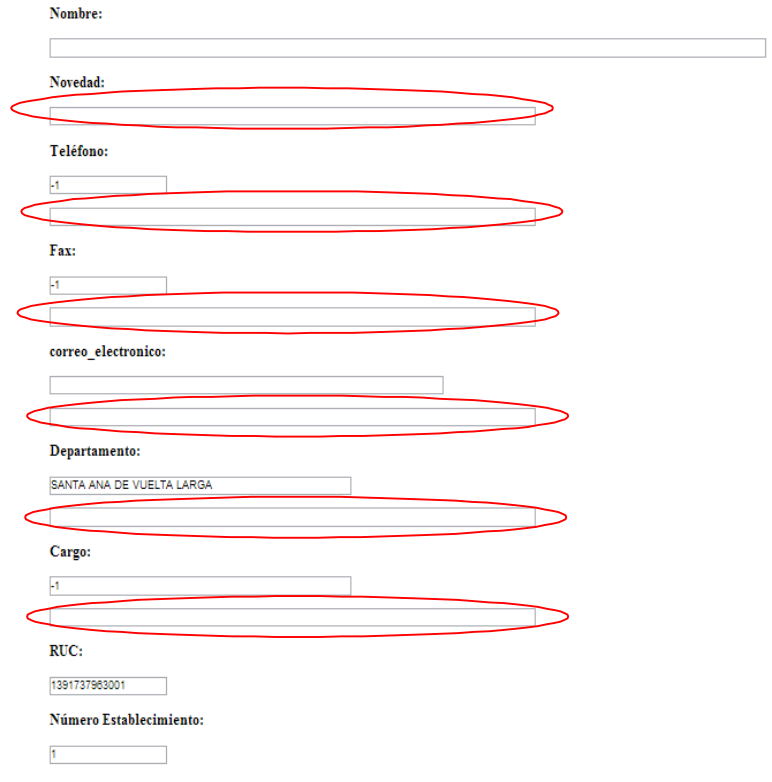

El Equipo de Call Center tuvo muchos problemas porque en el sistema no se podía visualizar los cambios que se generaron en los datos, como por ejemplo no se visualizaba los nuevos datos del contacto, o los datos de la observación, entonces no se podía dar un seguimiento correcto a la empresa.

Un inconveniente que tenía el equipo de Call Center es el de tener un botón para grabar la novedad y otro para grabar el registro los datos de la empresa, esto genera perdida de tempo y confusión en los usuarios.

Existieron problemas en cuanto a la ubicación geográfica, tuvimos casos en lo que no habían parroquias como por ejemplo Chongón.

Al momento de grabar el estado, no aparece en la pantalla si se grabó o no.

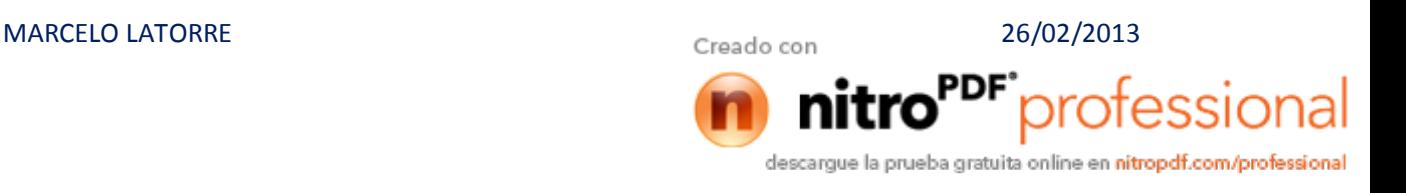

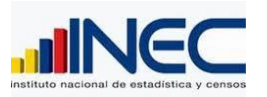

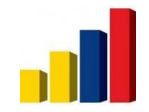

descargue la prueba gratuita online en nitropdf.com/professional

Al grabar un nuevo teléfono, se agrega un contacto más manteniéndose el mismo que de pronto ya es verificado y no corresponde.

Más del 95% de casos que se verifico la parroquia se encontraba ya registrada en los datos del contacto, en el campo departamento.

Actualmente no se lo pueden explorar todas las ventanas del sistema debido al cambio de la estructura de la base de datos, pero se ha tratado de encontrar los errores principales que se tenían y por ende las razones por las cuales el sistema dejo de utilizarse, estos mismos errores se podían encontrar en las diferentes ventanas del sistema.

El siguiente documento tendrá los Requerimientos para mejora del sistema, ahí se expondrá todas las mejoras que plateen los Usuarios del DIEE tanto para el perfil del Usuario Administrador como para el Perfil de Usuarios Verificadores

Conclusiones:

El estado de situación Actual del Sistema del Call Center es en desuso, se tiene un sistema que se lo debe mejorar en varios aspectos para poder tenerlo funcionando y cumpliendo con su objetivo, como se presenta en el documento tenemos varios aspectos que deben mantenerse porque están correctos, pero también varios que se los debe dar tratamiento para mejorar el sistema, en conclusión hay que dar un seguimiento para todo el sistema, y con la experiencia que ya se tiene dar una mejora a todos los problemas que se obtuvieron y por los cuales se dejó de trabajar sobre el sistema.

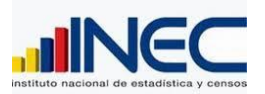

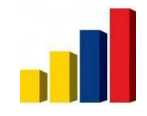

Recomendaciones:

Tener en cuenta todos los problemas que se tuvieron en el pasado, no olvidar por qué el sistema actualmente no está siendo utilizado, se debe trabajar por parte del DIEE en las políticas Gestión para que el sistema pueda ser trabajado según estas políticas y se ajuste a ellas.

Se debe tener una inducción de conceptualización en cuanto a los nuevos términos y nuevos catálogos que se tienen en la nueva base.

El sistema debe ser amigable al usuario de tal manera que el trabajo en él sea cómodo y no se tenga pérdida de tiempo o información regada por otras Ventanas, del sistema debe llevar un orden de captación de información para que los verificadores también lleven un orden y no se pierdan al momento de captar información.

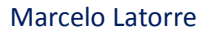

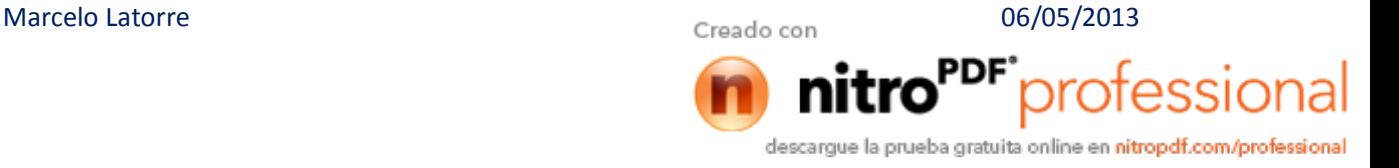

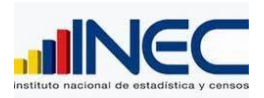

# **2. FLUJO DE PROCESOS Y FUNCIONALIDAD.**

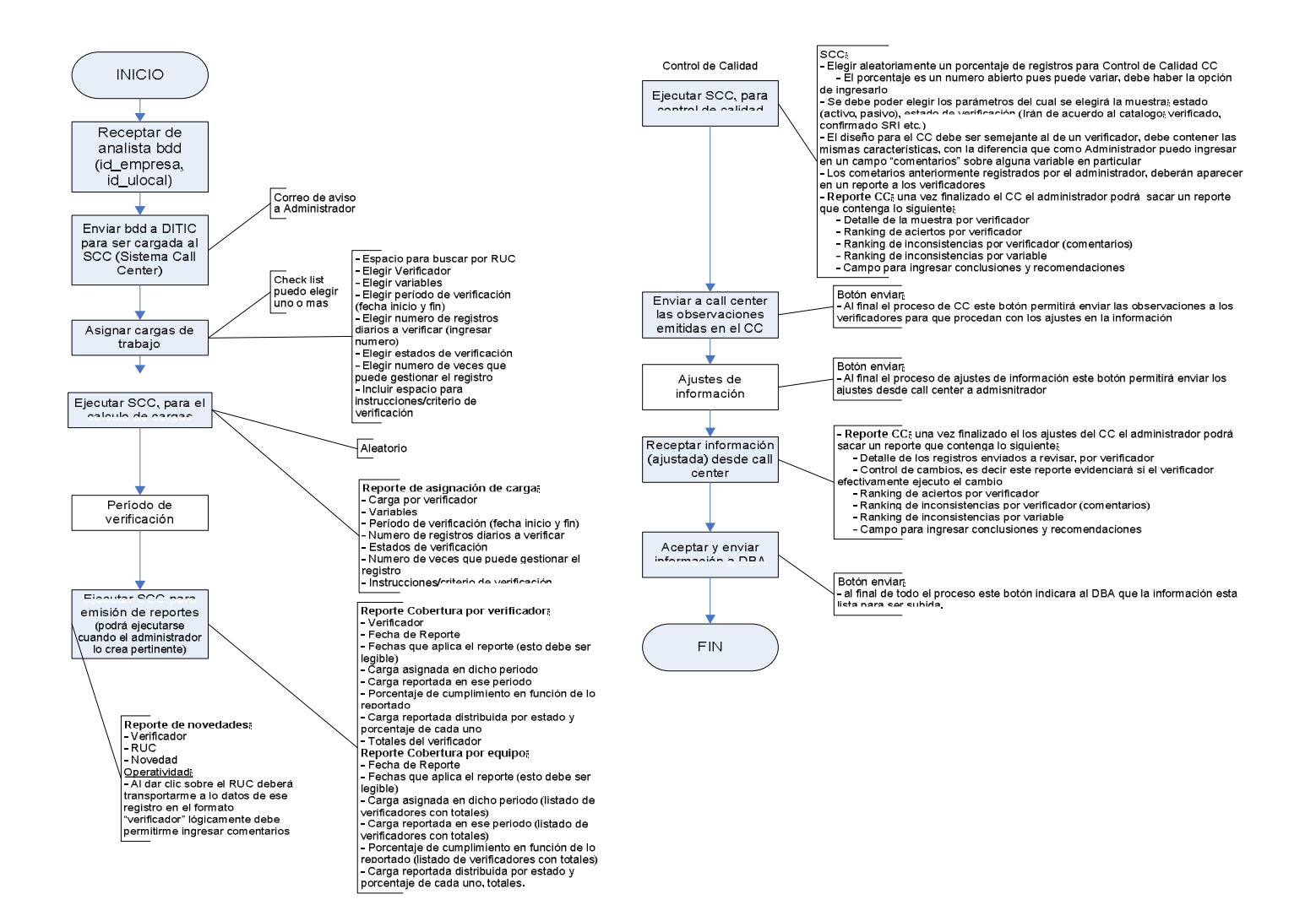

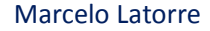

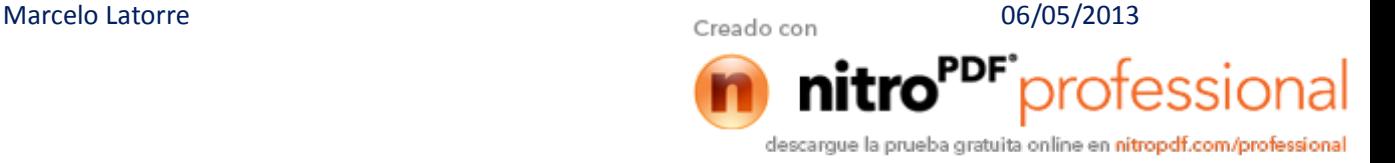

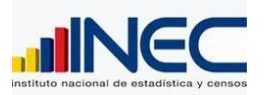

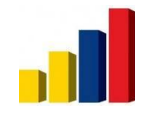

## **3. LEVANTAMIENTOS DE REQUERIMIENTOS NUEVOS.**

Requerimientos solicitados por DIEE.

# **ANÁLISIS DE REQUERIMIENTOS**

Introducción:

Dejar de utilizar varias herramientas como por ejemplo Excel y comenzar a trabajar sobre un Sistema que nos permita llevar un orden al momento de captar la información y automatizar la subida de esta información a la base de datos del DIEE es el principal objetivo a cumplir.

La idea es utilizar el sistema, definimos grandes ventajas como:

- $\checkmark$  Integración con la base de datos actualizada en línea
- $\checkmark$  Procesos de validación de datos
- $\checkmark$  Mejores controles en la gestión de los procesos
- $\checkmark$  Monitoreo y seguimiento de la calidad en el proceso
- $\checkmark$  Datos listos para la actualización
- $\checkmark$  Mejor organización, en otras herramientas hay vulnerabilidad de modificar datos originales.
- $\checkmark$  Mejor enfoque de los objetivos y enfoque al proceso de call center.

Después de haber analizado la situación actual del sistema del Call Center, en este documento se dará a conocer los requerimientos que nacen para la implementación en el sistema y de esta manera tener un sistema funcional.

Actualmente el directorio necesita un sistema práctico que cumpla con el objetivo principal de ayudar al equipo a recabar la información para que se pueda automatizar los procesos de subida de información a la base y se tenga reportes del trabajo realizado por el equipo Call Center.

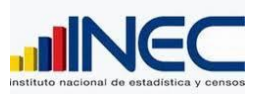

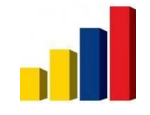

Requerimientos.

A continuación se va a detallar los requerimientos que tenemos como usuarios del Sistema Call Center, requerimientos que parten de la experiencia que se obtuvo de trabajar con el primer Sistema.

Poder *contar con un menú inicial simple* que no confunda a los usuarios.

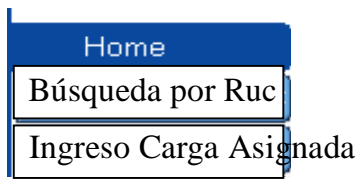

*El menú va a cambiar, tenemos una mejor organización de la estructura del programa, en el sistema anterior no se tenía bien claro los procesos y el sistema ha sufrido varias modificaciones que en un principio se desarrolló con una idea y se aplicó otras ideas en la ejecución e implantación de esta herramienta.*

Como mayoritariamente se trabajaría con el Ingreso a la Carga Asignada, se pretende que se siga manteniendo la pantalla en donde aparece la lista de empresas asignadas, *con el requerimiento del incremento del contador*.

## Contador

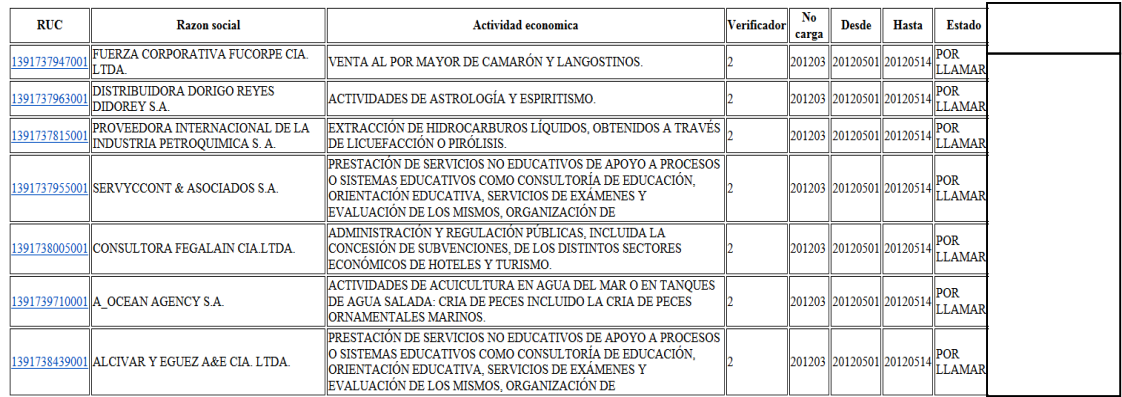

*Es necesario colocar un contador para controlar las gestiones por registros.*

Como pudimos ver en el análisis de situación actual teníamos botones o campos que no se los utilizaba, o existían ya en un menú principal y volvían aparecer en las diferentes páginas, estos botones

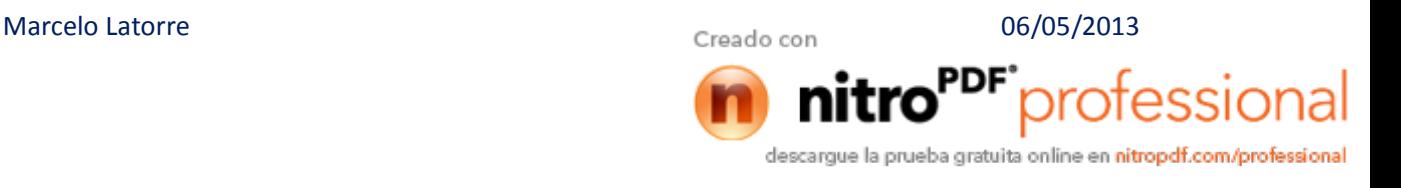

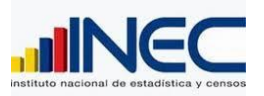

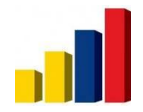

o campos son inservibles y producen confusiones al momento de verificar, deben *ser eliminados para evitar problemas*

Ingrese RUC para obtener la Empresa ó Ingrese Número de Semana (1 a 5) y la fecha desde que inicio el mes de la carga (añomesdia ejemplo 20110901 (1 de septiembre de 2011)

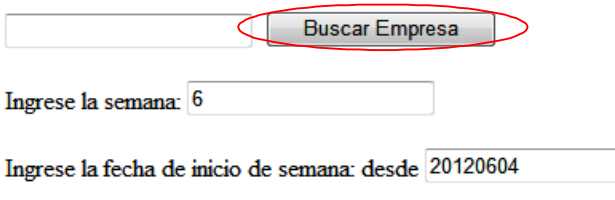

Hasta 20120608

## **Mejorar la estructura del sistema.**

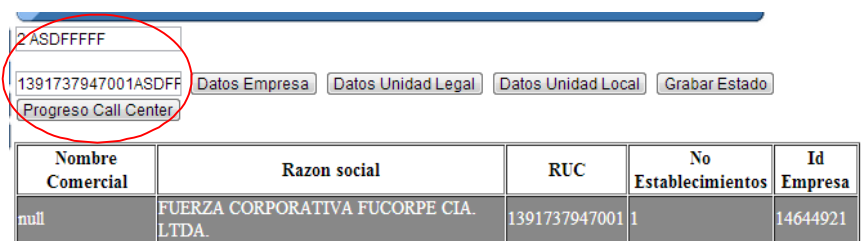

De la misma manera se expuso que el hecho de estar pasando de una ventana a otra produce pérdida de tiempo, es por eso que como *requerimiento se pide que la información de cada Unidad este en unida en una sola ventana*.

*La idea inicial era atacar ciertas variables de acuerdo al Mercado informante, por lo que, la estructura está como viene la base, Empresa, unidad legal o información societaria y de los establecimientos económicos en este caso unidades locales*

Para evitar la confusión, *todos los campos que dependan de un Catálogo en la Base del DIEE deben estar en Menús Desplegables*, para que el Usuario Verificador solo escoja la opción correcta y no tenga que estar digitándola.

## **Cambiaremos el acceso.**

Marcelo Latorre **1886** O6/05/2013 protession descargue la prueba gratuita online en nitropdf.com/professional

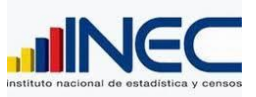

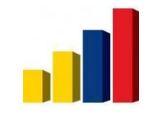

*Los campos para ingreso de información deben estar validados, por ejemplo*:

1. El campo de números de teléfonos y fax deben tener 9 dígitos y ser un numero entero (Si se ingresa menos o más caracteres el sistema no deja guardar la información hasta corregirla y lo mismo si se ingresa letras)

**Es parte de la validación de datos. (Puede existir 1800- CONTRUCTORA)**

2. Con el campo de número de celular la misma validación, tener 10 dígitos y ser un número entero. (De acuerdo)

3. Se puede validar el campo de correo electrónico exigiendo que la información ahí ingresada deberá tener el  $\tilde{\sigma}$ @ $\ddot{\sigma}$ .

4. Se valida el campo de página web, debe siempre existir el www.

Validaciones que nos ayudan a llevar de manera correcta la información. A cada campo observar las validaciones, DIEE debe entregar un documento de validaciones de campo.

Se debe *borrar tantos campos para observaciones para tener uno solo al final de la verificación.*

*El equipo de Call Center necesita poder visualizar todos los cambios que se realiza en la verificación.*

*Contar con un solo botón para guardar los cambios.*

(Grabar registro, grabar novedad)

Grabar

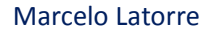

Marcelo Latorre **1886** O6/05/2013 descargue la prueba gratuita online en nitropdf.com/professional

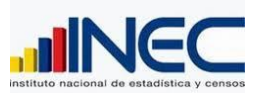

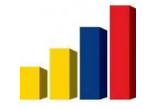

La manera de trabajar con respecto a la Ubicación Geográfica es la correcta pero faltaban parroquias, el equipo de Call Center tuvo muchos inconvenientes por este tema, *se pide actualizar esta lista desplegable para tener todas las parroquias existentes.*

# *Problema detectado en la información ya que no teníamos oficialmente al estructura de la geografía del país.*

*Al momento de grabar se pide que salga un mensaje el cual indique que el registro se grabó satisfactoriamente.*

*Si el manejo de las respuestas de la base de datos únicamente se detectó cuando fallaba la grabación, pero al enviar al postgresql no me retorna nada en la grabación, faltó buscar el mensaje de retorno de la base al momento de realizar un commit.*

*Los datos nuevos deben actualizarse sobre los antiguos*, por que existió el problema que al grabar un nuevo teléfono, se agrega un contacto más manteniéndose el mismo que de pronto ya es verificado y no corresponde, para evitar este problema solo se debe actualizar el dato.

*Este no es procedente actualizar automáticamente porque el levantamiento del call center una vez terminado el proceso, pasa a revisión de los datos y luego al proceso de actualización siempre y cuando tenga calidad la información del call center para proceder al a actualización, en ese caso el sistema debe traer la información anterior y la actual del call center.*

Es necesario tener en el sistema un acceso que permita *bajar un archivo de respaldo de la carga realizada en formato Excel* para control, respaldo y buen uso del verificador.

*Exportar al Excel, si debería tener, aunque nunca se solicitó por parte de DIEE*

En unidad legal *agregar un cuadro de texto en donde se registre el* 

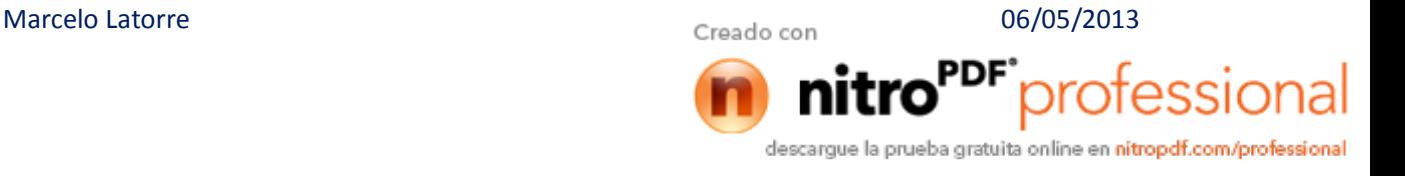

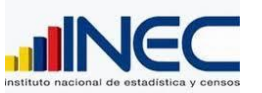

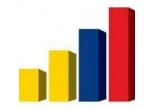

*nuevo ruc* cuando ha existido un cambio de razón social de persona natural a jurídica, cuando se ha fusionado o dividido la empresa, cuando se ha vendido la empresa.

*Este tema es importante tratarlo, no se conoce el mecanismo de como deberíamos proceder a la actualización, ya que son datos elementales que se deben proceder de otra manera antes de actualizar esta información, sobre todo verificar en varias fuentes para tener el respaldo suficiente que justifique dicho cambio*

*Implementar un link o un botón que envíe automáticamente los mails a las empresas*, de esta manera solo damos click sobre este botón o el link y se envía el correo.

*Hay que implementarlo sin antes evaluar si realmente beneficia tal tarea para conseguir información, para mi modo de ver esta opción no ha dado buen resultado, ya que el cooperante de la información no siente compromiso o el tiempo de respuesta está muy retardado que no contamos primero con los datos que necesitamos y en el tiempo que nos convendría tenerlo en nuestra base.*

En cuestión a las direcciones, la propuesta es tener campos fijos como se muestra en el siguiente ejemplo:

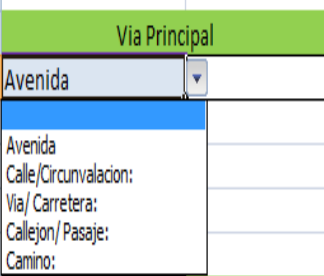

Con la finalidad de no tener diferencias en los formatos. Ejemplo:

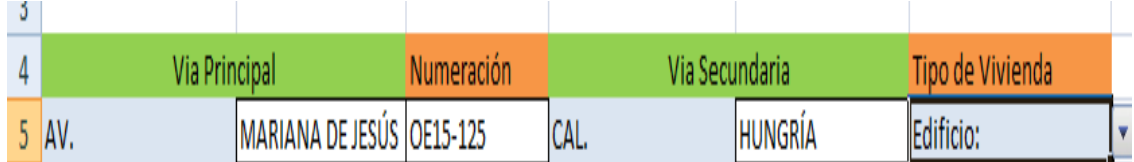

De esta manera solo se ingresarían los nombres y se estandarizaría el tipo de

Marcelo Latorre **1886** O6/05/2013 professional descargue la prueba gratuita online en nitropdf.com/professional

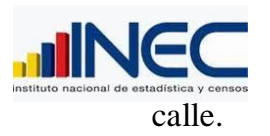

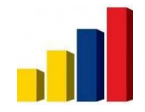

De la misma manera trabajaríamos con el tipo de vivienda. El objetivo es escoger un tipo de vivienda, cuando se lo escoge se desplieguen los campos según el tipo que se escogió como en el siguiente ejemplo:

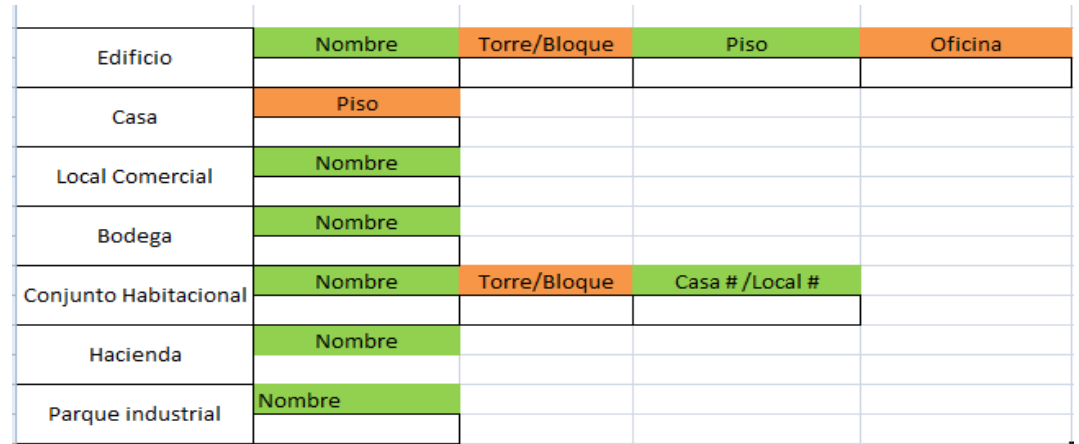

La finalidad es de captar los datos que se necesitan según el tipo de vivienda que se escoja y no tener siempre visibles tantos campos que muchas veces estorban para la verificación.

Como se puso anteriormente todos los campos que se puedan escoger debemos ponerlos en listas como por ejemplo

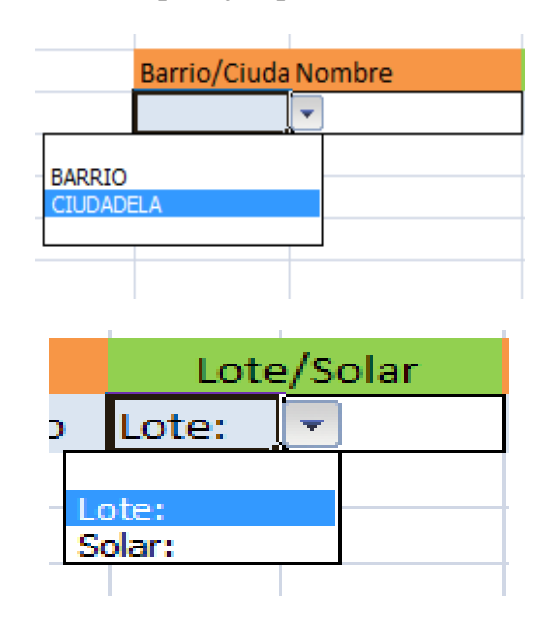

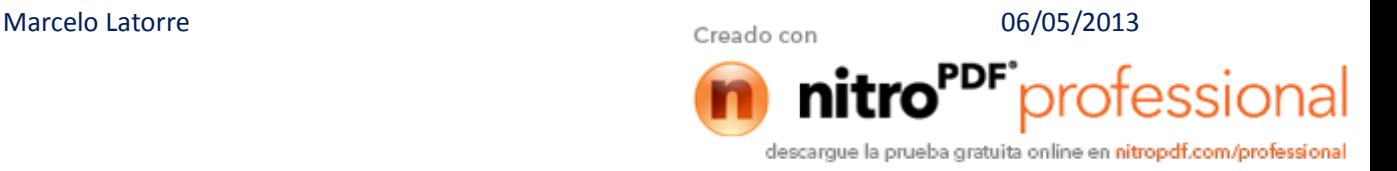

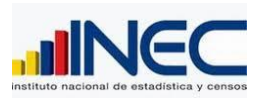

# **DIRECCIÓN DE ESTADÍSTICAS ECONÓMICAS Y ESTABLECIMIENTOS**

[DOCUMENTO TECN](http://www.pdfcomplete.com/cms/hppl/tabid/108/Default.aspx?r=q8b3uige22)ICO DEL APLICATIVO CALL CENTER

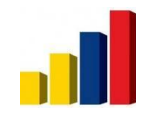

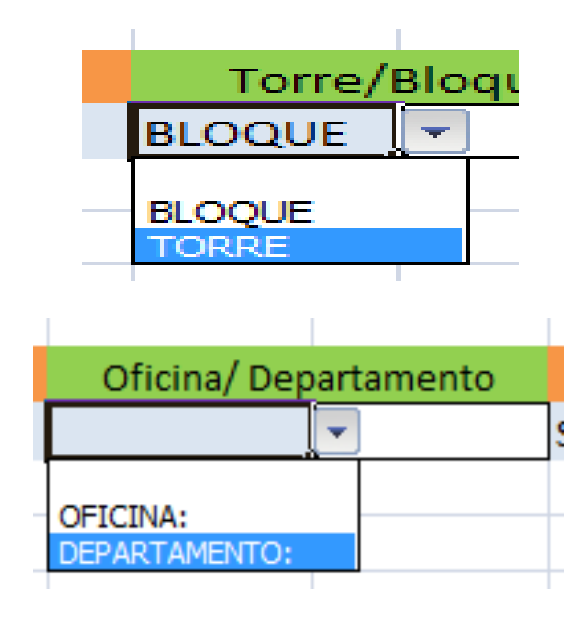

#### *Toda la información de lo que respecta d Dirección está estructurada y encaminada para la estandarización, aunque faltan valores que complementar.*

Esto con respecto a la parte de los usuarios verificadores. También tenemos requerimientos con respecto al usuario Administrador.

Como primer requerimiento es tener un panel de control desde el cual el usuario Administrador pueda:

1. Espacio para buscar por RUC (botón que envíe a la información del ruc ingresado por el usuario administrador)

- 2. Asignar las cargas
- 3. Escoger las variables a verificar
- 4. Elegir Verificador
- 5. Elegir período de verificación (fecha inicio y fin)
- 6. Elegir número de registros diarios a verificar (ingresar número)
- 7. Elegir estados de verificación

8. Elegir número de veces que puede gestionar el registro. (Cuando el verificador llegue al límite, y no se haya conseguido verificar la empresa, esta debe salir de la carga como una empresa gestionada pero no verificada.)

9. Incluir espacio para instrucciones/criterio de verificación

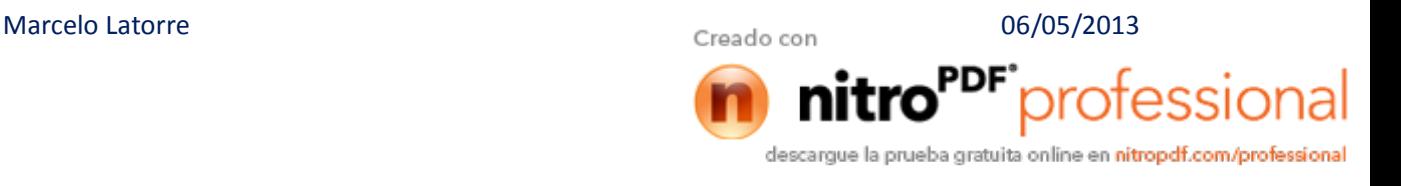

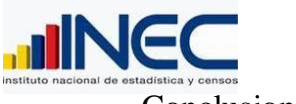

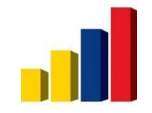

Conclusiones:

Se puede concluir que para tener un sistema funcional han nacido varios requerimientos con la finalidad de que cuando sean implementados, el equipo del Call Center pueda trabajar sobre el sistema y mejorar su productividad.

Los requerimientos que se proponen en este documento han salido de la experiencia que se tuvo al trabajar en el primer sistema del Call Center, son requerimientos con los que se pretende tener un sistema mejorado, que ayude al equipo del Call Center a recabar la información de forma correcta.

También tenemos requerimientos que pretenden ayudar al usuario administrador con su labor del seguimiento del proceso de verificación que siguen los verificadores.

Recomendaciones:

Se recomienda mantener la comunicación entre los miembros que estamos tras este producto para que no se pierda el horizonte hacia al cual estamos caminando todos, el objetivo principal es obtener un Sistema funcional, que ayude a todos a mejorar la efectividad del trabajo de la verificación de la información y del seguimiento de este trabajo por parte del usuario administrador.

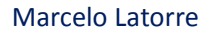

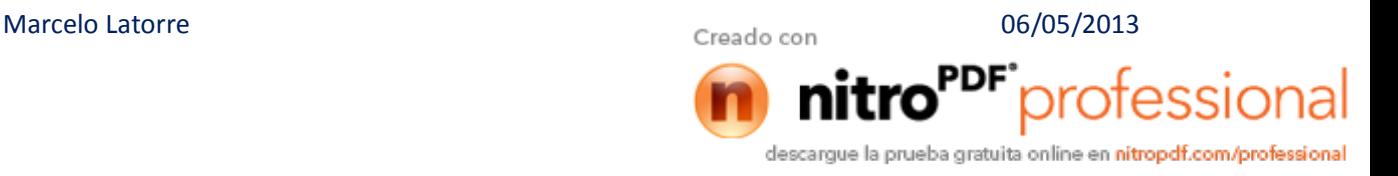

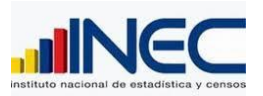

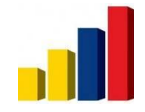

## **CONSIDERACIONES PREVIO AL DESARROLLO DEL CALL CENTER**

Dentro de las novedades que debe tener la segunda versión tenemos en lista sin orden de importancia, las siguientes necesidades que debe primar en el nuevo sistema.

· Definir dos niveles de usuario, **los verificadores y el Administrador del sistema**.

Para comprender estos dos tipos perfiles definimos de la siguiente manera.

**Administrador del sistema**. Es el responsable de la asignación de la carga, asignación de permisos y creación de usuarios, al igual que el monitoreo, seguimiento del cumplimiento normal de la ejecución del call center.

EL Administrador tiene el único acceso a los reportes y consultas del sistema.

**Verificador**.- Es el usuario de bajo nivel que accede su carga para cumplir con objetivos de validación o verificación, consulta y captura de información de los establecimientos económicos. No tiene privilegios para realizar tareas que lo efectúa el administrador.

- · Incorporar **un módulo de asignación de carga** predeterminada por el responsable de la muestra, se cargará a partir de un archivo Excel y se lo indicará al sistema como debe proceder con la asignación de la carga, este módulo es nuevo y hay que crearlo. La asignación no obedece más que a un criterio personalizado que se ingrese al sistema para que tenga su generación en forma automática.
- · **Disponibilidad 100 % de la información en primer plano**, con la facilidad de guiarse a los datos de la unidad a la que pertenece, ya que el verificador la mayoría de captura de información lo realiza telefónicamente.
- · **Auditoría en los registros** para que se dé un seguimiento más preciso como información histórica para proyectar las futuras cargas.

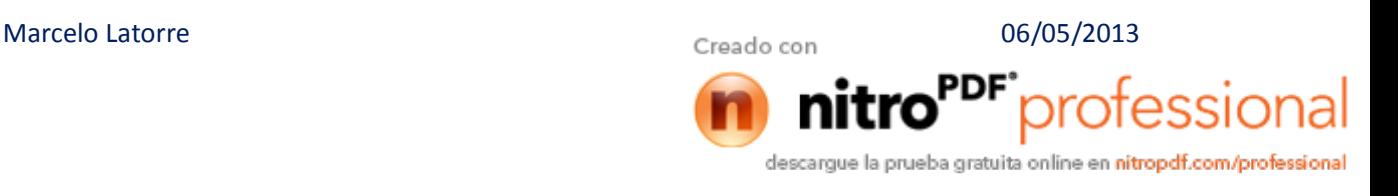

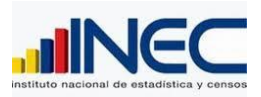

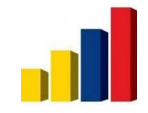

· **El Administrador debe personalizar la interface de verificación**, necesitamos de un panel de control de variables, de tal modo habilitar las que participan y las que no participan en el proceso de esta manera, el aplicativo expondrá las variables habilitadas y oculta la variables que no tiene sentido que intervengan.

Así se comprime y no se tiene información que no es relevante.

- · El sistema debe **incorporar alertas de aviso para que el usuario debe informarse de los sucesos**, para esto necesitamos un contador de asistencias, un contador de registros grabados como cumplimiento de objetivos, y por supuesto que el sistema debe ayudar al reporte general de la ejecución de la carga asignada y la carga ejecutada, esto se menciona en la parte de Consultas y Reportes.
- · Se van a **considerar todas las sugerencias** luego de haber revisado el documento de requerimientos, salvo que algo impida o cambien de mejor manera la necesidad.
- · En cuestión de reportes y consultas, hay que desarrollarlos la mayoría de ellos analizando cada uno lo que contiene ya sea información parcial o total.
- · El sistema brindará **mejor comodidad** al usuario para **situaciones de verificación y captura de datos**, se propone tener todo el panorama en una sola página con linkeadores para irme a cualquier parte de la interface para acceder a la información que se está buscando.
- · **El control y seguimiento del proceso tendrá una mejor efectividad**, todo depende de la calibración para comparar la gestión entre los validadores.
- · El sistema va a **guardar las ejecuciones de éxito necesarias para tener una mejor aproximación de la asignación de la carga en base a datos históricos más reales.**
- · **La nueva estructura de la base de datos, invalida la construcción actual** de algunas páginas que hacían referencia a los datos de la base, en este caso el tema Direcciónes, se elimina ya que su estructura ha cambiado 360 grados.
- Existen algunas partes del sistema que conservaremos por tener los mecanismos adecuados que el usuario ya se lo conoce y puede seguir utilizándose.
- · Descartamos las novedades por variable, únicamente existirá **un campo para comentarios generales por cada registro de verificación**.

Marcelo Latorre **1886** O6/05/2013

descargue la prueba gratuita online en nitropdf.com/professional

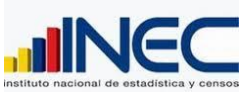

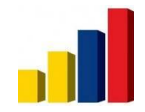

- · **[La base de datos guarda los](http://www.pdfcomplete.com/cms/hppl/tabid/108/Default.aspx?r=q8b3uige22) datos ingresado en las tablas secundarias** que representan a cada una de las tablas más importantes del directorio, como son F\_empresas, F\_unidad\_legal, F\_unidad\_local, F\_direcciones y F\_contacto, vienen marcadas como fuente el CALL CENTER.
- · **Para auditoría de los registros, se graba, fecha, hora y el verificador en cada registro** grabado, esto nos servirá para sacar reportes de seguimiento y monitoreo del proceso, la Administración genera por cortes de tiempo para obtener la gestión realizada individualmente o por grupo.
- · **Cada registro verificado puede incorporar al final una bitácora de novedades tipificadas a partir de un catálogo.**

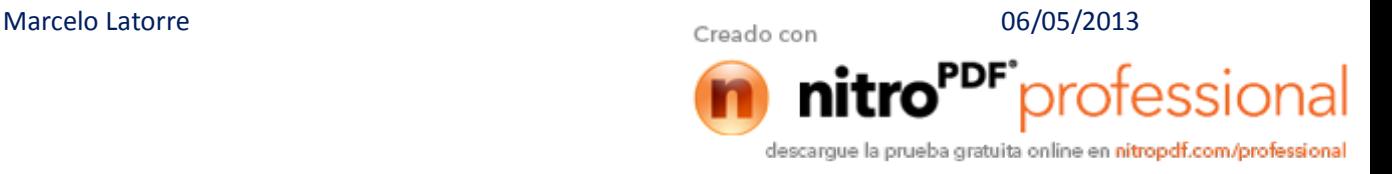

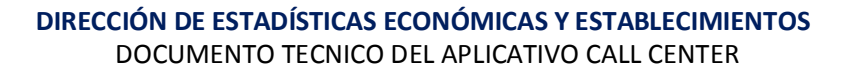

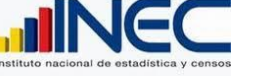

## **Plataforma de desarrollo.**

· **Base de datos. Postgresql**, la base de datos para el call center, si bien es cierto se concentra en un solo esquema, denominado Call center, tiene una tabla para la asignación de la carga, tiene registrado a los usuarios y en cada carga esta seteado la semana y las fechas de la semana, no necesariamente, la semana tiene dos fechas calendario, la semana está configurado como necesite el administrador cargar las información, por ejemplo si la semana calendario es lunes 30 de marzo y el domingo es 5 de abril, podemos setear, desde el miércoles 1 de abril al viernes 3 de abril, pese a que la semana iniciaba desde el 30 de marzo al 3 de abril.

- Cada verificador tiene un código, este código es utilizado en todo lo que le corresponde realizar y bajo su responsabilidad todo lo que grabe acompaña este código como seguimiento al desempeño dentro del proceso.
- · Cada carga tiene un identificador único, el mismo que denota el proceso a realizarse, tenemos un catálogo de procesos para detallar que objetivo tenemos con ese proceso.
- La carga asignada, contiene únicamente rucs, estos rucs se conectan a la base principal para obtener la información actual del establecimiento, únicamente la visita de consulta de información esta es la participación de la base oficial de información del directorio, al momento de grabar alguna modificación se graba en el esquema Call center, que tiene las estructuras similares al que tiene el esquema Diemp.
- El proceso de almacenamiento no es reversible, que significa que al momento de guardar no se puede modificar el registro, tiene que acercarse al Administrador para poder reversar esa operación.

**La versión en que se encuentra la base de datos, es 9.03 y reside en el servidor donde está la base oficial del DIEE,** el call center acompaña en forma de un solo esquema independiente del esquema DIEMP.

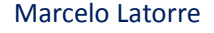

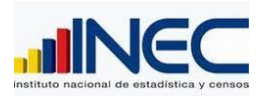

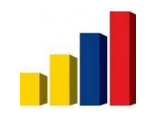

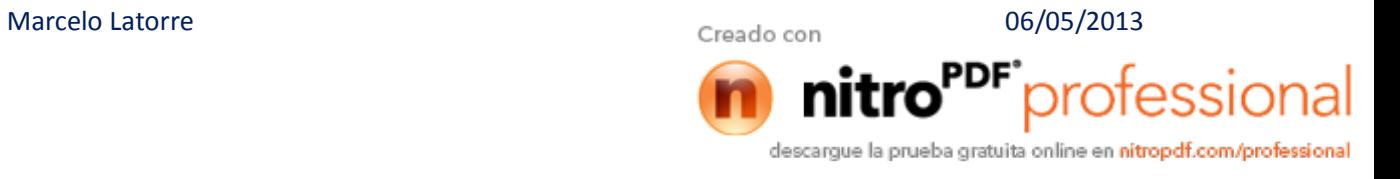

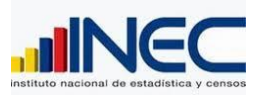

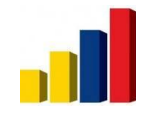

## **Arquitectura del sistema.**

## **Capa de Desarrollo**

Toda la programación es realizada en Java con JSF, HTML5 y Java script funciones para calcular ciertos valores intermedios, en ambiente local.

Conexión a la base de datos: JDBC, con conexión directa a la base de datos alojada en el servidor 172.16.2.56. Usuario: diemp y password: diemp2012

IDE de desarrollo, estoy desarrollando con puro código escrito, ninguna línea es generada automáticamente, los HTML, tal vez si logre generar en una herramienta de diseño para ahorrar tiempo, el IDE de desarrollo es el Netbeans 6.5.1, y con el Java 1.06\_24., JDK y JRE.

## **Capa de presentación.**

Interface creada con el Web\_designor o **Netbeans.**

## **DISEÑO DE LA BASE DE DATOS**.

En el esquema Call Center se encuentra diseñado todas las tablas como una fuente interna de actualización al DIEE.

A continuación describo todas las tablas que contiene el esquema Call center.

Cargas Estado\_detalle Usuarios Procesos F\_empresa F\_unidad\_legal F\_unidad\_local F\_dirección F\_contacto Param\_f\_empresa Param\_f\_unidad\_legal

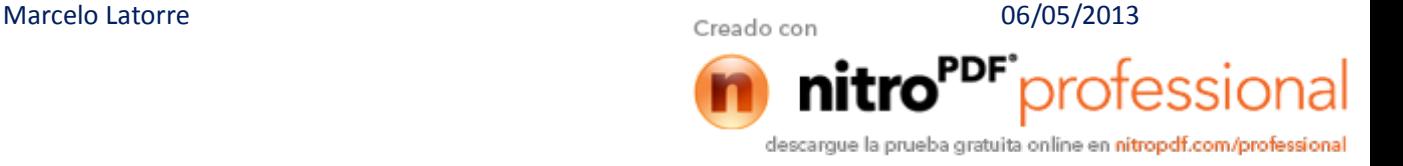

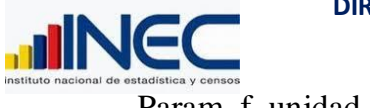

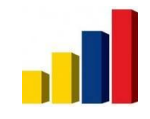

[Param\\_f\\_unidad\\_local](http://www.pdfcomplete.com/cms/hppl/tabid/108/Default.aspx?r=q8b3uige22)

Descripción de cada una de ellas.

Cargas. Contiene la asignación de la carga para cada uno de los verificadores, esta carga es semanal, y tiene seteado las fechas que corresponden a cada carga, esto está configurado a nivel de empresas o establecimientos.

La carga viene etiquetado los procesos, en caso de tener varias cargas y varios procesos, se puede ejecutar por separado.

Estado\_detalle.- Esta tabla almacena el registro efectivo o pendiente de cada registro procesado, en primera instancia se encuentra almacenado el registro como pendiente, esta información sirve para administra el seguimiento y monitoreo de la ejecución de la carga asignada. Contiene el identificador de registro que se ligará a la base de datos oficial para dar a conocer los cambios.

Véase el modelo actual de la base preliminar hasta ir ajustando el resto del aplicativo

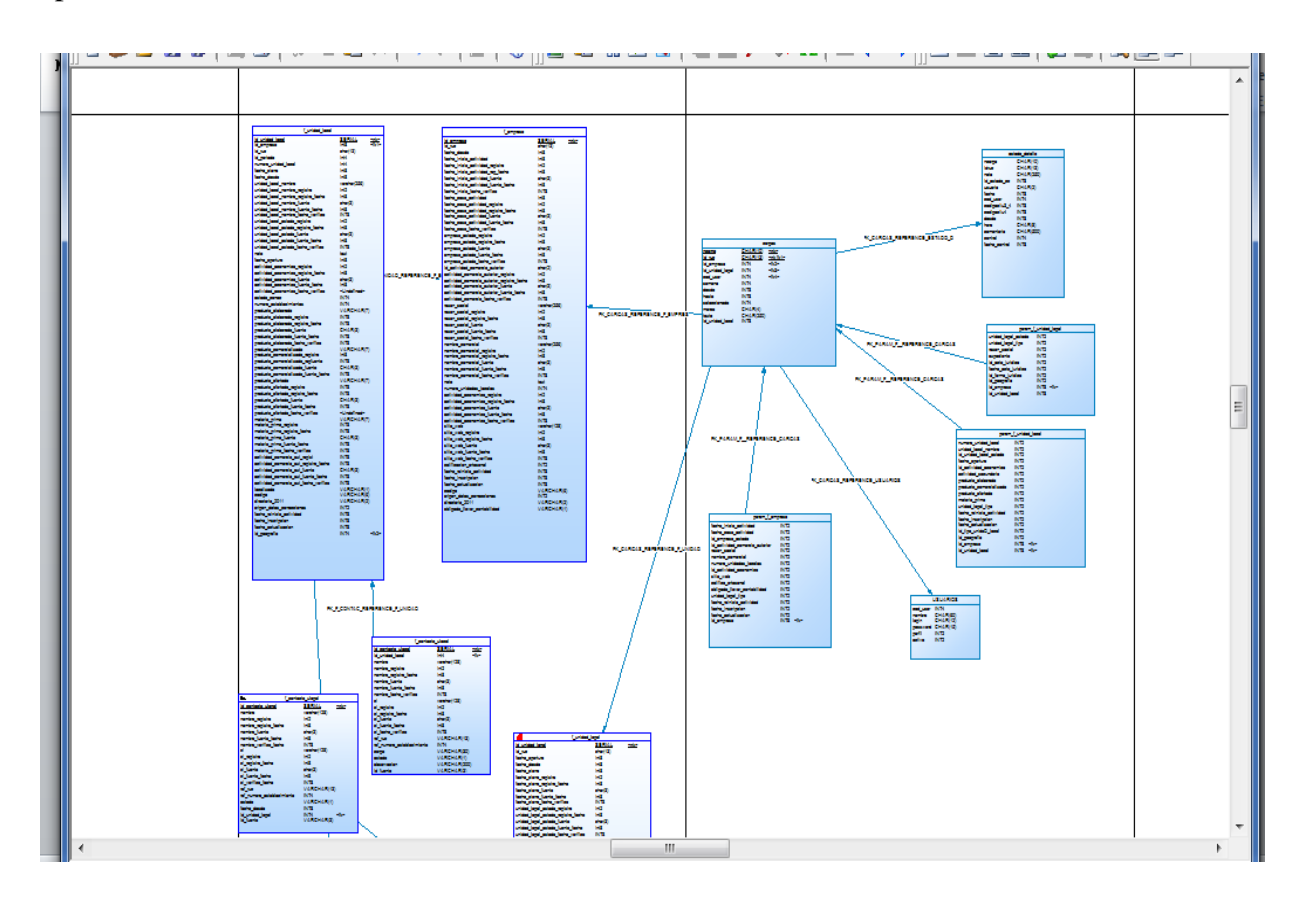

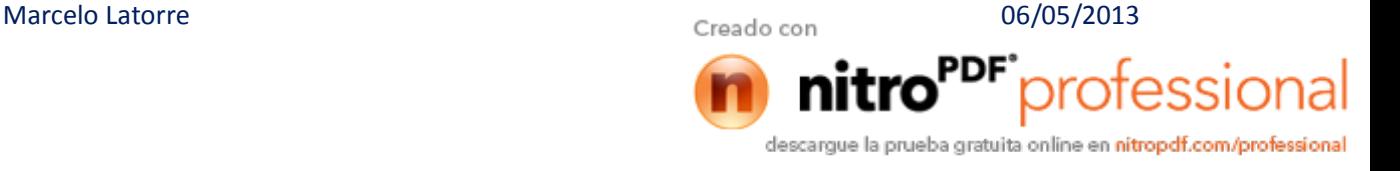

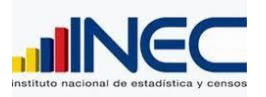

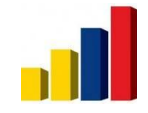

El Call center, contiene una réplica de F\_empresa, f\_unidad\_legal, f\_unidad\_local, direccion, f\_contacto que son los pilares de información a recopilar por cada uno de los establecimientos económicos, estos datos son preliminares y antes de actualizar la base central u oficial del DIEE son analizados para ver la calidad de la información recopilada y capturada.

Dentro de este esquema tenemos la parte de parámetros de cada una delas variables que se pueden habilitar o deshabilitar para algún proceso x donde podamos verificar con visualizar u ocultar estas variables, dentro del aplicativo vamos a personalizar este proceso, habilitando y deshabilitando las diferentes variables.

A continuación le presento el diseño prototipo de la interface de presentación al usuario, sobre el aplicativo del call center.

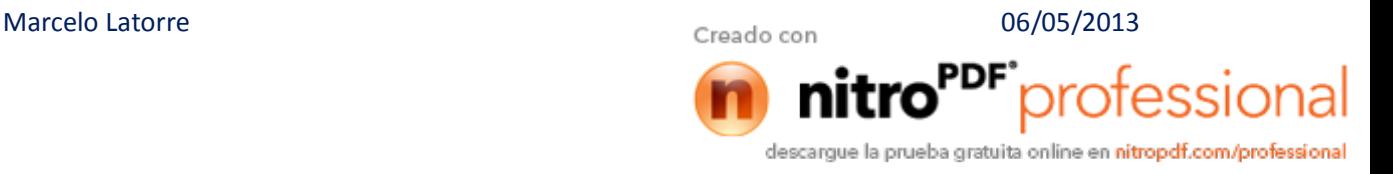

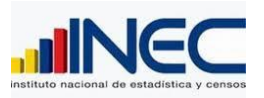

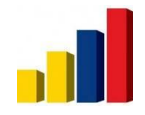

# **7. DISEÑO DEL PROTOTIPO DE LA INTERFACE DEL APLICATIVO**

El sistema consta de 7 módulos.

- 1. Módulo de Administración
- 2. Módulo de seguridad
- 3. Módulo de asignación de carga
- 4. Módulo de configuración
- 5. Módulo de verificación- captura y procesamiento de la carga.
- 6. Módulo de Control de calidad
- 7. Módulo de consultas y reportes

**Interfaces** 

1. Pantalla de seguridad de acceso. Pantalla de Login.

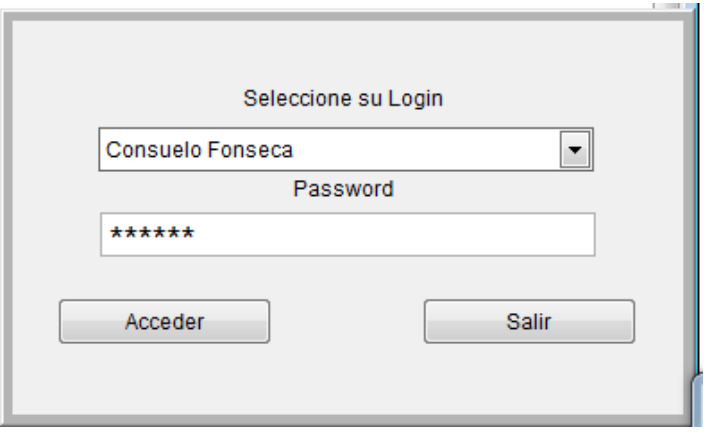

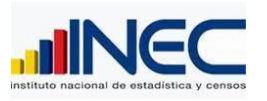

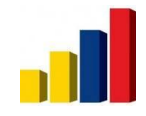

2. Pantalla del Menú principal, panel central del aplicativo

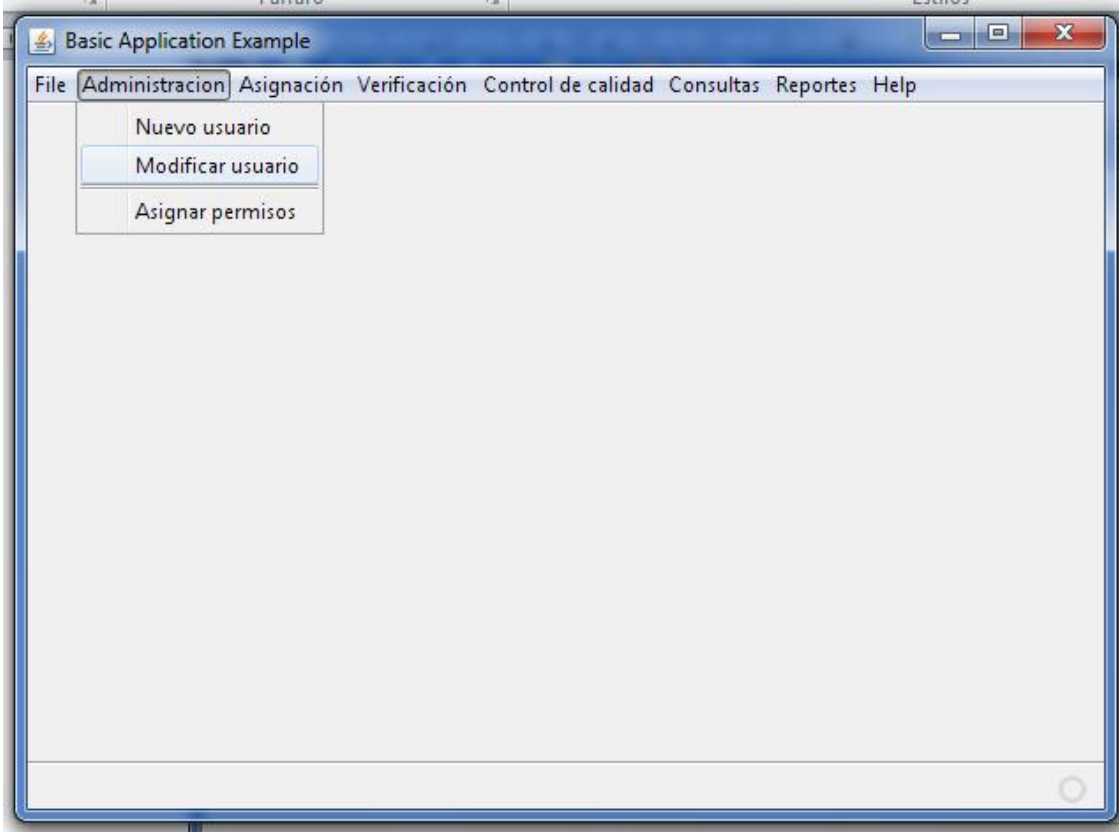

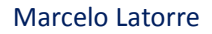

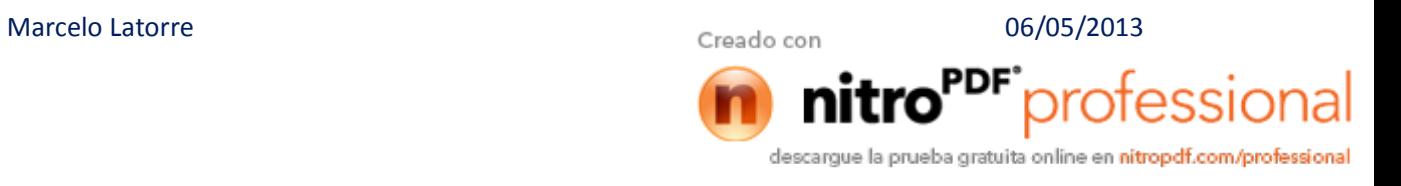

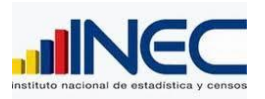

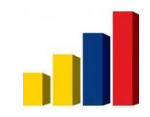

## 3. Pantalla de Configuración de procesos

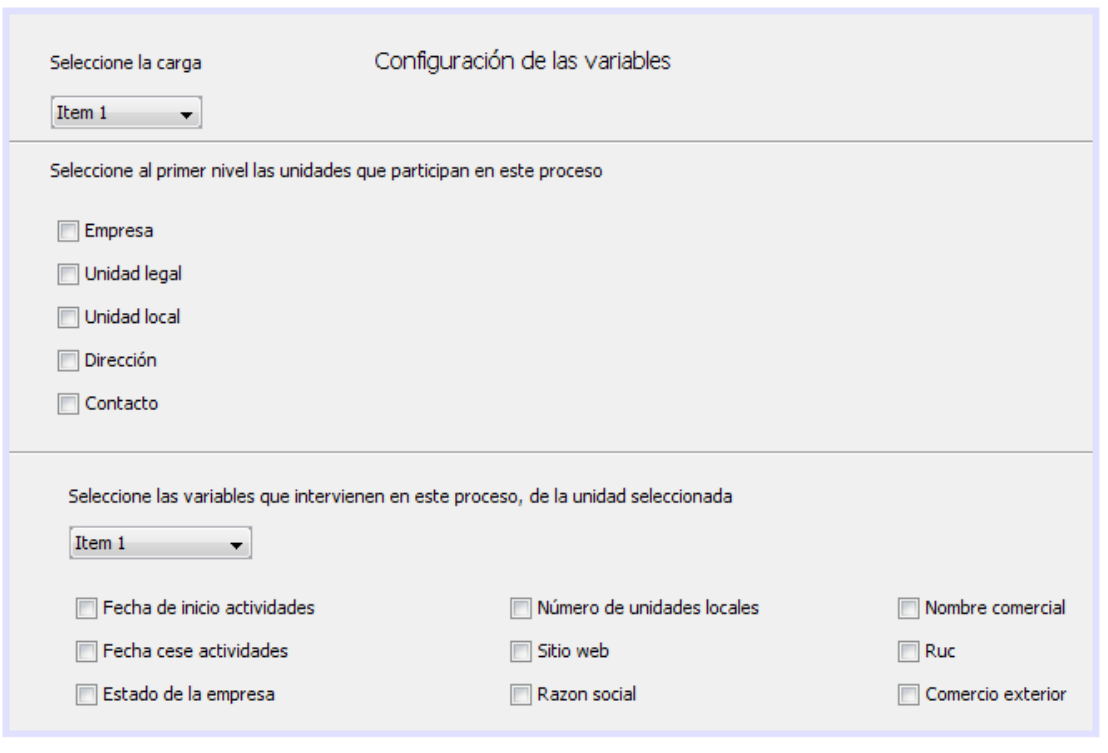

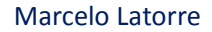

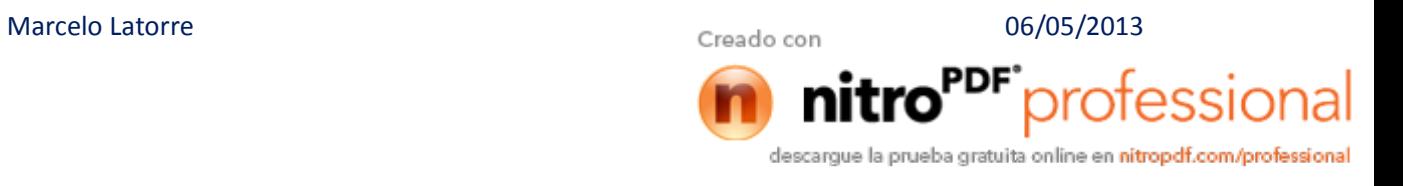

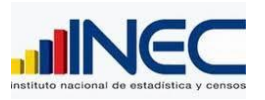

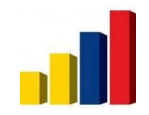

4. Pantalla de asignación de carga

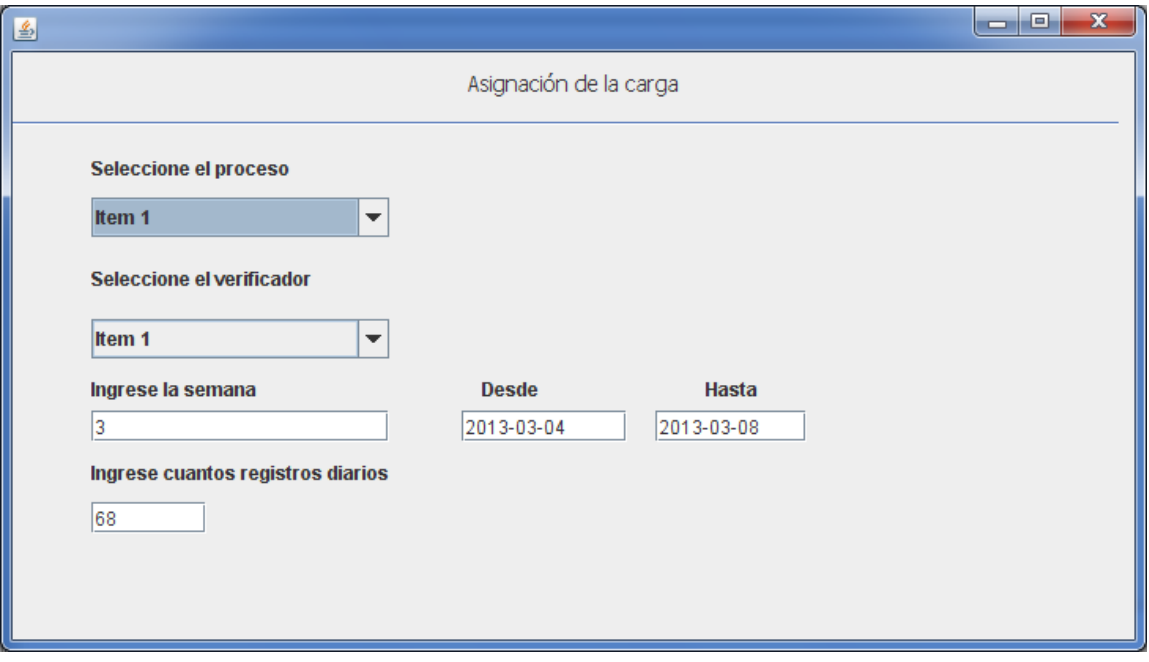

## 5. Pantalla de procesamiento de la carga.

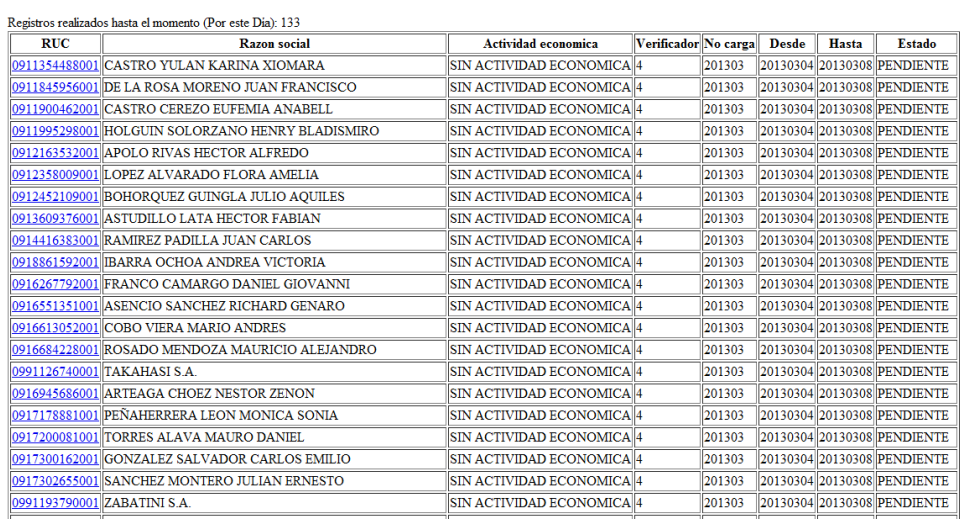

#### Nomina Generada para Depurar Actividad Económica CIIU4 a nivel de Empresas

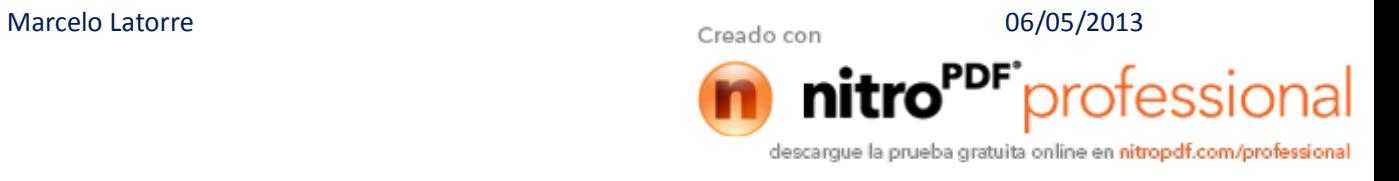

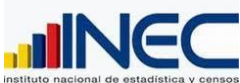

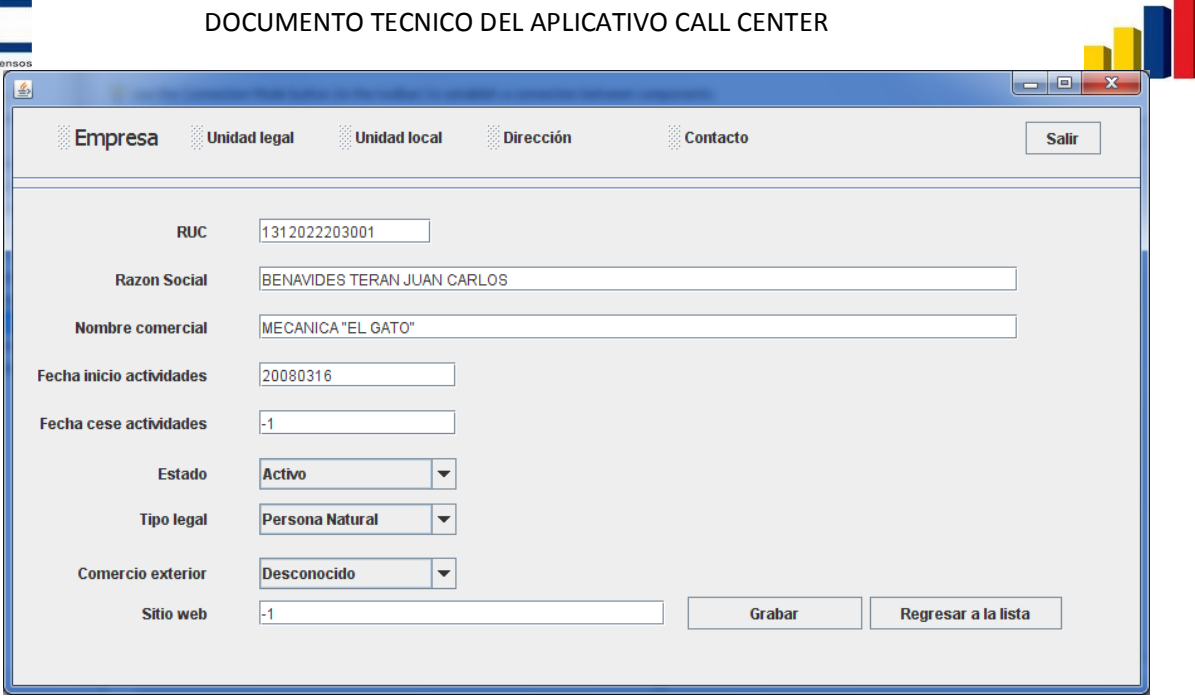

Desplegar toda la información en una sola ventana. Módulo de consultas y reportes

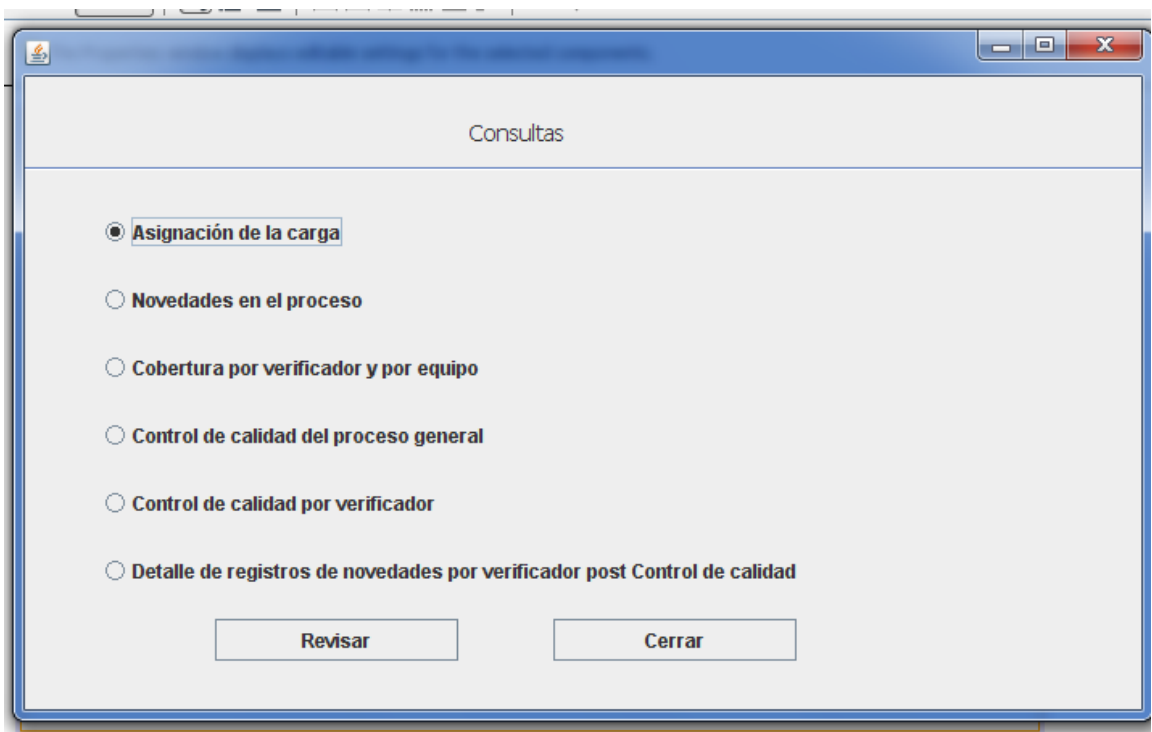

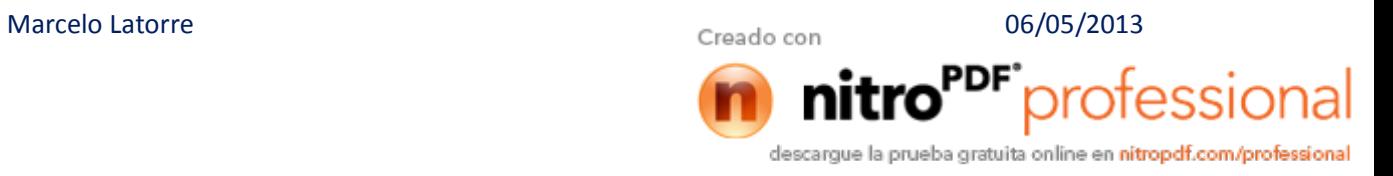

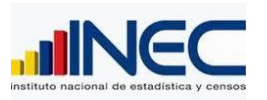

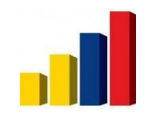

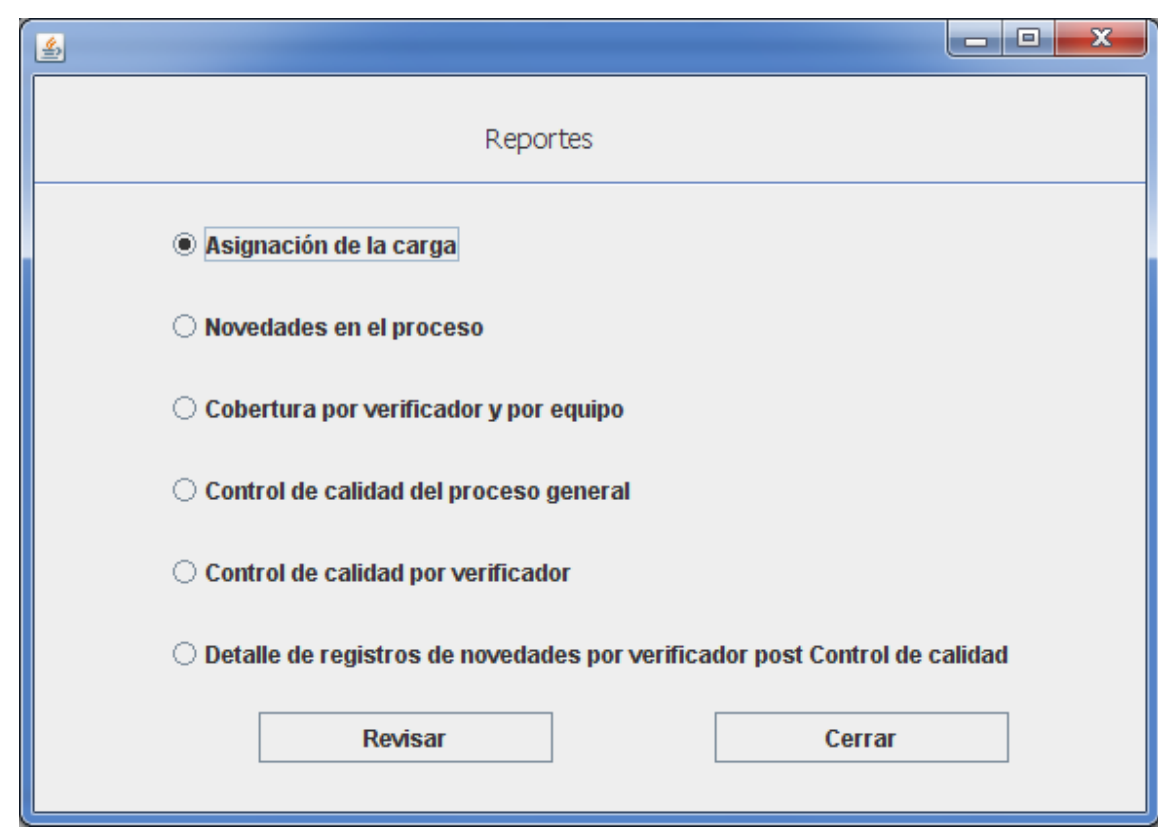

# **8.- CONSULTAS Y REPORTES**

Poder obtener reportes: Reporte de asignación de carga:

- -Carga por verificador
- Variables
- Período de verificación (fecha inicio y fin)
- Número de registros diarios a verificar
- Estados de verificación
- Número de veces que puede gestionar el registro
- Instrucciones/criterio de verificación

Reporte de novedades:

- Verificador
- -RUC
- Novedad

Operatividad:

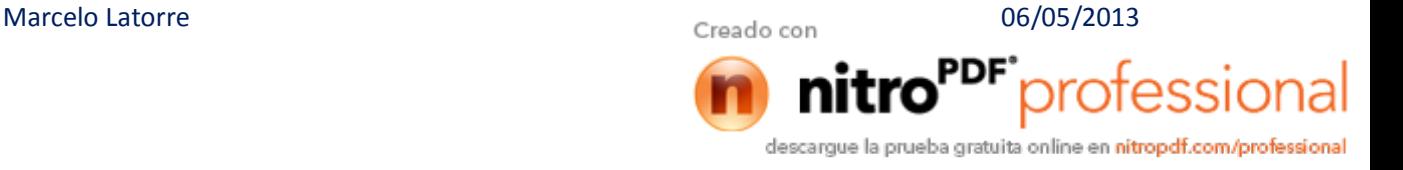

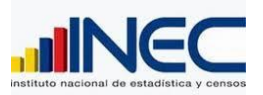

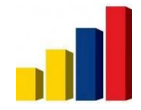

- Al dar clic sobre el RUC deberá transportar a los datos de ese registro en el formato "verificador" lógicamente debe permitir ingresar comentarios

Reporte Cobertura por verificador:

- Verificador
- Fecha de Reporte
- Fechas que aplica el reporte (esto debe ser legible)
- -Carga asignada en dicho periodo
- -Carga reportada en ese periodo
- Porcentaje de cumplimiento en función de lo reportado
- -Carga reportada distribuida por estado y porcentaje de cada uno
- Totales del verificador

Reporte Cobertura por equipo:

- Fecha de Reporte
- Fechas que aplica el reporte (esto debe ser legible)
- Carga asignada en dicho periodo (listado de verificadores con totales)
- -Carga reportada en ese periodo (listado de verificadores con totales)

- Porcentaje de cumplimiento en función de lo reportado (listado de verificadores con totales)

- Carga reportada distribuida por estado y porcentaje de cada uno, totales.

## **Control de Calidad**

- Elegir aleatoriamente un porcentaje de registros para Control de  $Calidad = CC$
- El porcentaje es un numero abierto pues puede variar, debe haber la opción de ingresarlo.
- Se debe poder elegir los parámetros del cual se elegirá la muestra: estado (activo, pasivo), estado de verificación (Irán de acuerdo al catálogo: verificado, confirmado SRI etc.)
- El diseño para el CC debe ser semejante al de un verificador, debe contener las mismas características, con la diferencia que como Administrador puedo ingresar en un campo õcomentariosö sobre alguna variable en particular
- Los cometarios anteriormente registrados por el administrador, deberán aparecer en un reporte a los verificadores
- Reporte CC: una vez finalizado el CC el administrador podrá sacar un reporte que contenga lo siguiente:

## Marcelo Latorre **1886** O6/05/2013

PPF"professional descargue la prueba gratuita online en nitropdf.com/professional

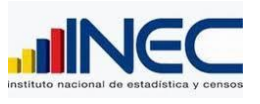

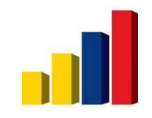

- [Detalle de la muestra por ve](http://www.pdfcomplete.com/cms/hppl/tabid/108/Default.aspx?r=q8b3uige22)rificador
- Ranking de aciertos por verificador
- Ranking de inconsistencias por verificador (comentarios)
- Ranking de inconsistencias por variable
- Campo para ingresar conclusiones y recomendaciones

Botón enviar;

- Al final el proceso de CC este botón permitirá enviar las observaciones a los verificadores para que procedan con los ajustes en la información

Reporte CC: una vez finalizado el los ajustes del CC el administrador podrá sacar un reporte que contenga lo siguiente:

- Detalle de los registros enviados a revisar, por verificador

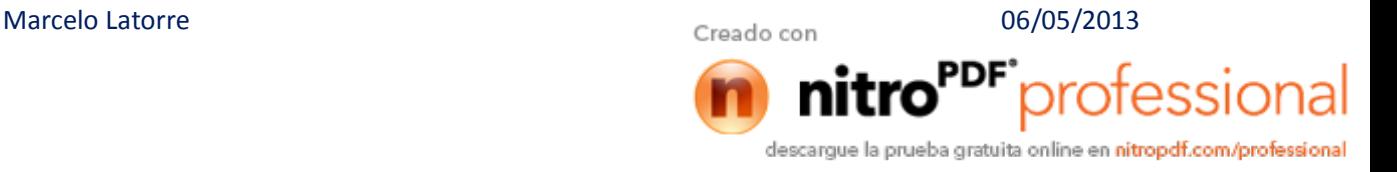

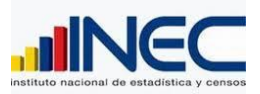

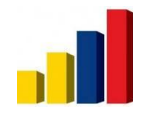

- Control de cambios, es decir este reporte evidenciará si el verificador efectivamente ejecuto el cambio

- Ranking de aciertos por verificador
- Ranking de inconsistencias por verificador (comentarios)
- Ranking de inconsistencias por variable

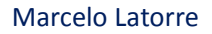

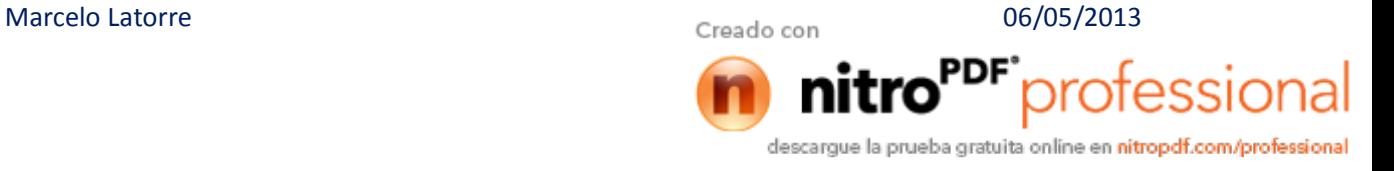